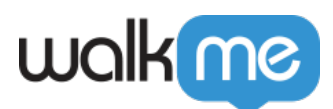

## [Créer un Funnel dans Insights](https://support.walkme.com/fr/knowledge-base/creer-un-funnel-dans-insights/)

## **Créer un Funnel (entonnoir)**

- 1. Connectez-vous sur votre compte Insights sur [insights.walkme.com](http://insights.walkme.com) ;
- 2. Cliquez sur l'onglet Funnels sur la barre latérale gauche d'Insights ;
- 3. Cliquez sur *+ NEW FUNNEL (nouvel entonnoir) ;*
- 4. Un panneau s'ouvre sur la droite pour vous permettre de configurer votre Funnel :

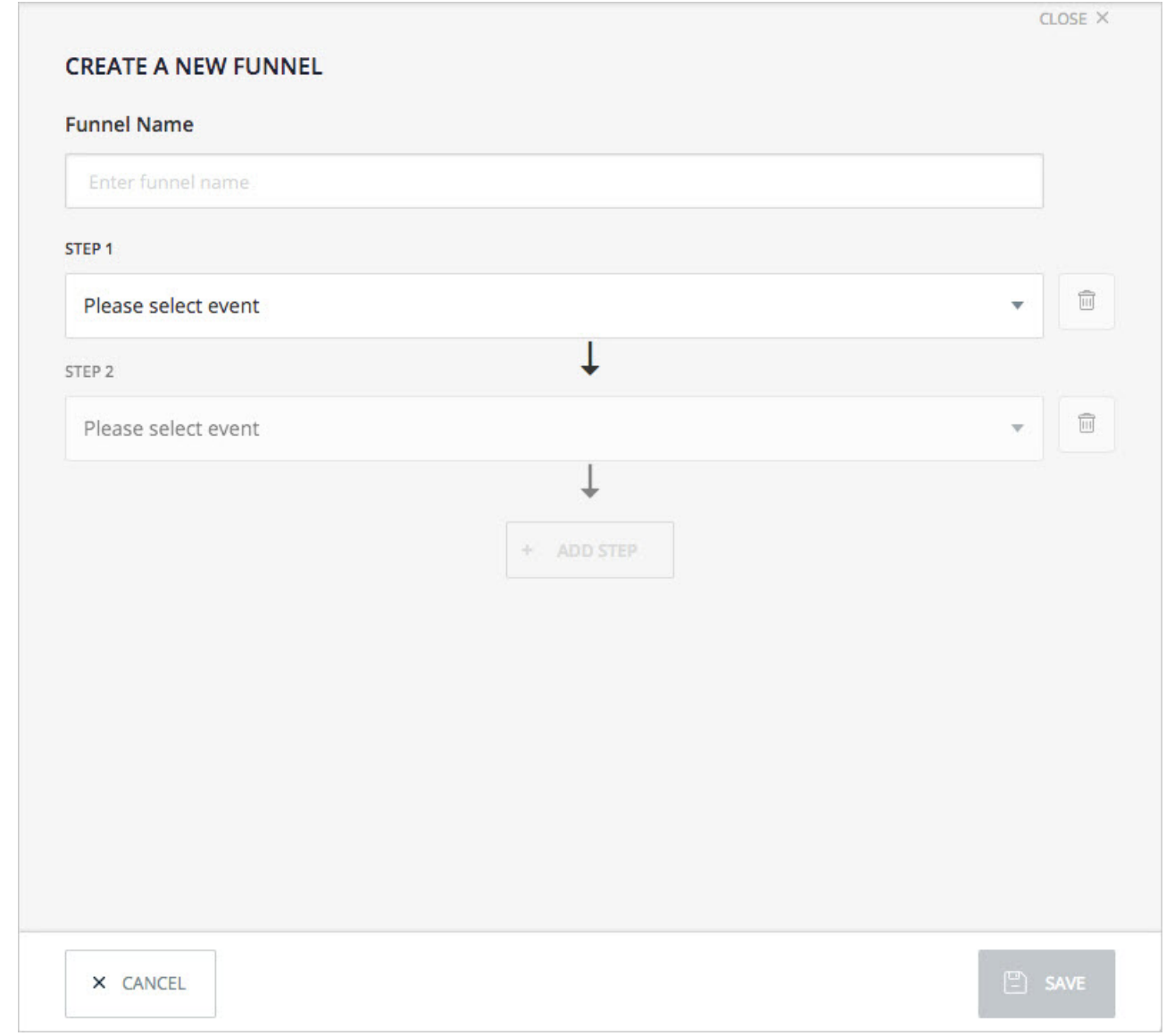

- 5. Saisissez un nom pour votre Funnel ;
- 6. Sélectionnez les événements pour créer deux étapes ou plus ;
	- Un Funnel doit être construit à l'aide de deux étapes minimum ;

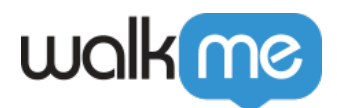

o Vous devez définir les [Tracked Events \(événements suivis\)](https://support.walkme.com/knowledge-base/insights-what-are-tracked-events-and-how-are-they-used) ou rendre les Custom Events (événements personnalisés) disponibles.

7. Cliquez sur *ENREGISTRER.*